## LATIHAN SOAL PERULANGAN

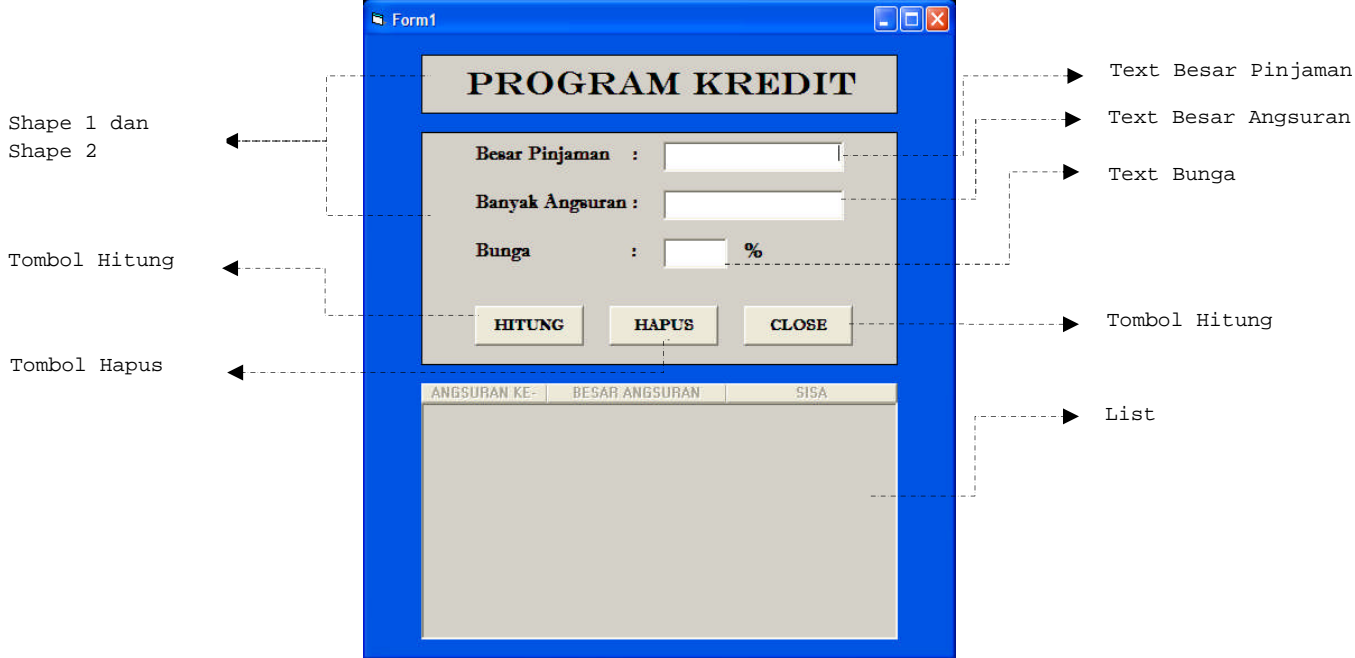

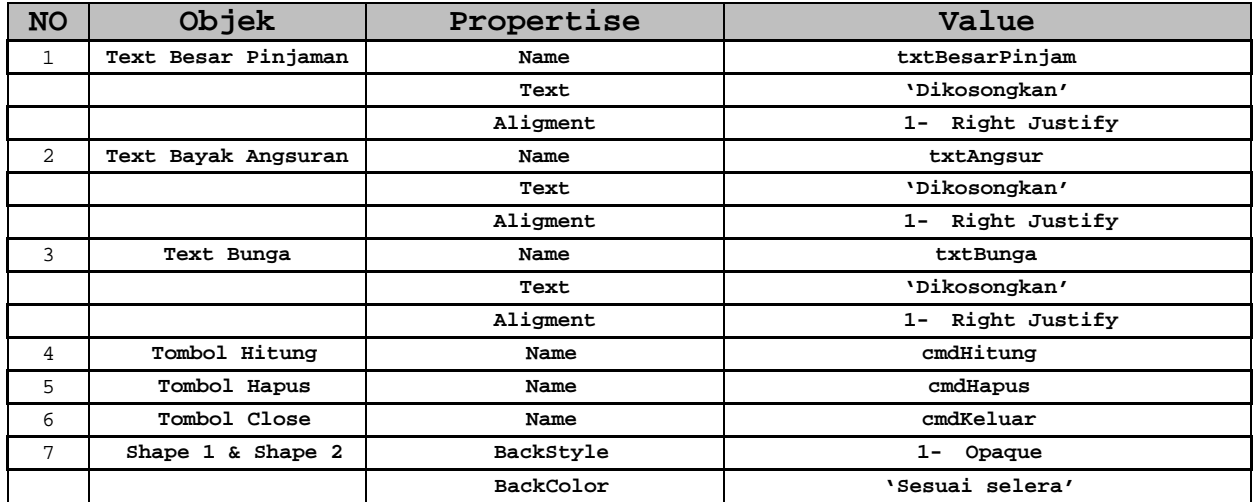

```
Private Sub hitung()
angsur = Val(TxtAngsur.Text)
pinjam = Val(TxtPinjam.Text)
bunga = Val(TxtBunga.Text)
If (TxtPinjam.Text) = "" Or (TxtPinjam.Text) = "0" Then
    MsgBox "Isi Besar Pinjaman dan jangan 0"
    TxtPinjam.SetFocus
ElseIf (TxtAngsur.Text) = "" Or (TxtAngsur.Text) = "0" Then
    MsgBox "Isi Banyak Angsuran dan jangan 0"
    TxtAngsur.SetFocus
ElseIf (TxtBunga.Text) = "" Then
    MsgBox "Isi Besar Bunga"
    TxtBunga.SetFocus
Else
    List1.Clear
    TotBunga = (bunga / 100) * pinjam 'Menghitung total bunga'
                                                'Menghitung Total Pembayaran(Pinjaman+Bunga)'<br>'Menghitung Angsuran/cicilan'
    cicialan = TotBayar / angsurFor a = 1 To angsur
     TotBayar = TotBayar - cicilan 'Menghitung sisa'
     List1.AddItem " " & a & " " & "Rp " & Format(cicilan, "#,##0") & " " & "Rp " & Format(TotBayar,"#,##0")
    Next
End If
```
**End Sub**

```
Private Sub CmdHapus_Click()
   TxtPinjam = ""
   TxtAngsur = ""
   TxtBunga = ""
   List1.Clear
   TxtPinjam.SetFocus
End Sub
```

```
Private Sub CmdClose_Click()
   Unload Me
End Sub
```

```
Private Sub TxtPinjam_KeyDown(KeyCode As Integer, Shift As Integer)
If KeyCode = 40 Then
    TxtAngsur.SetFocus
End If
End Sub
```

```
Private Sub TxtAngsur_KeyDown(KeyCode As Integer, Shift As Integer)
If KeyCode = 40 Then
    TxtBunga.SetFocus
    ElseIf KeyCode = 38 Then
    TxtPinjam.SetFocus
End If
End Sub
Private Sub TxtAngsur_KeyPress(KeyAscii As Integer)
If KeyAscii = 13 Then
    TxtBunga.SetFocus
End If
End Sub
```